# Soft-Starter

SSW-06 V1.6X

# Multimotor Application Guide

Language: English Document: 10000603753 / 00

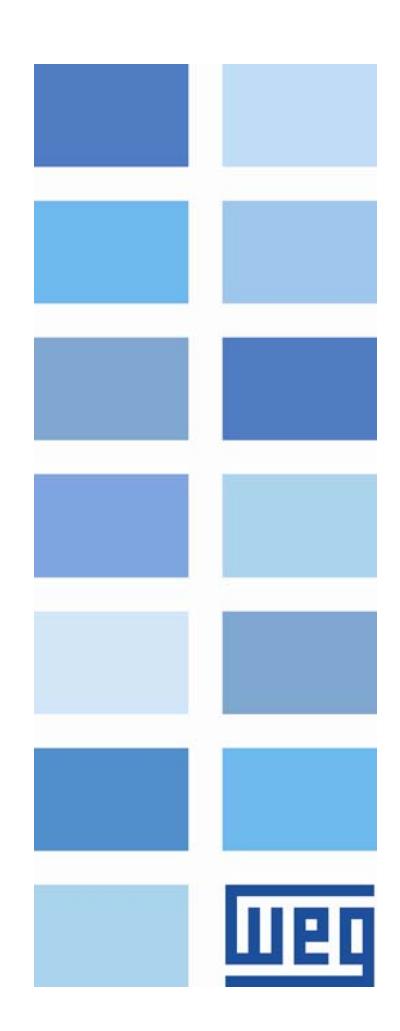

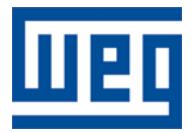

# Multimotor Application Guide

Series: SSW-06 V1.6X Language: English Document Nr: 10000603753 / 00

Publication date: 08/2009

# **INDEX**

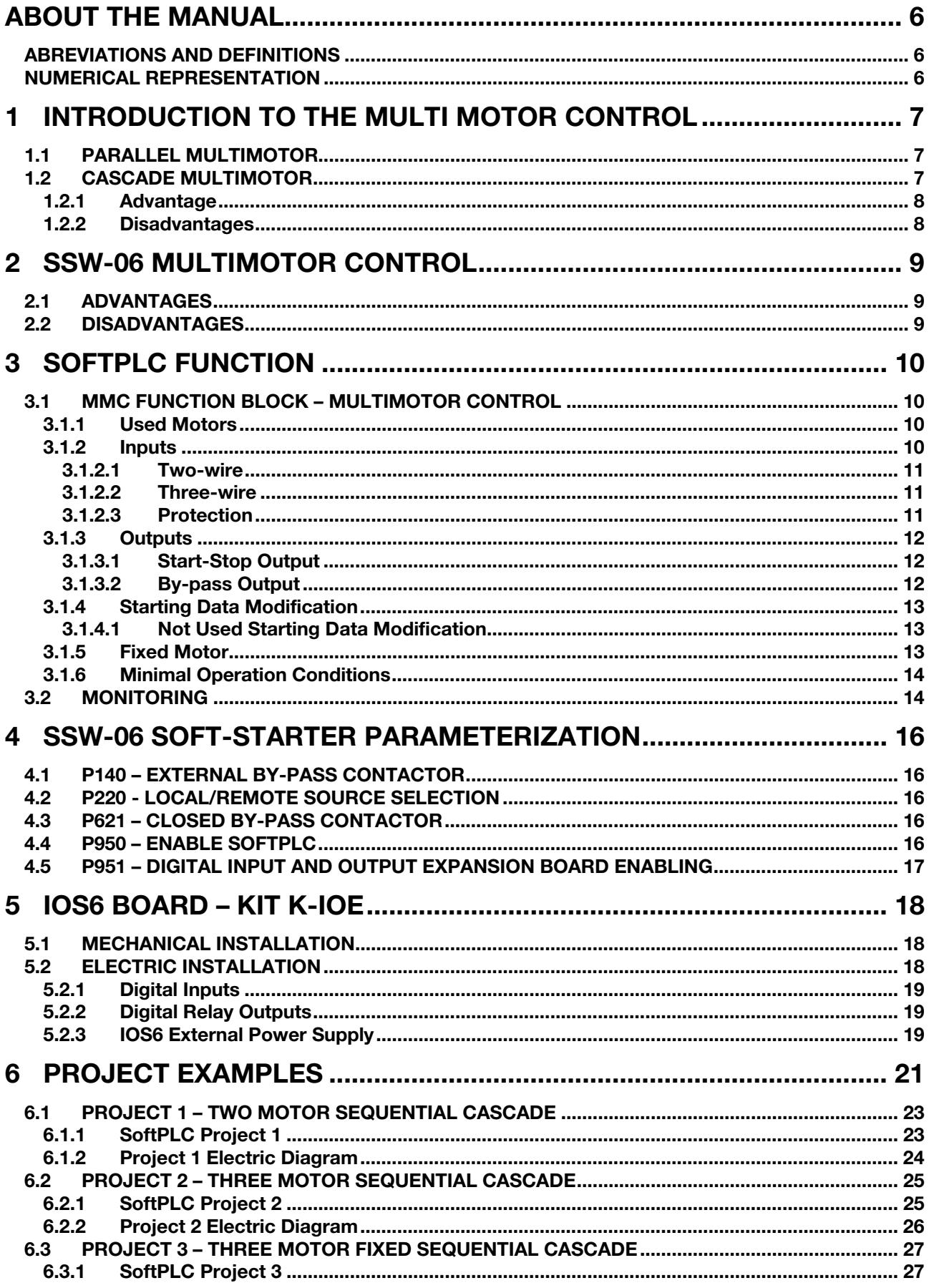

# $\overline{\mathbf{m}}$

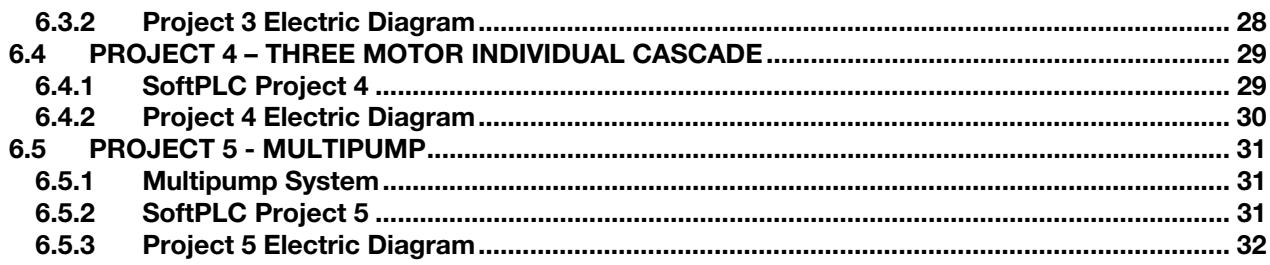

# About the Manual\_\_\_\_\_\_\_\_\_\_\_\_\_\_\_\_\_\_\_\_\_\_\_\_\_\_\_\_\_\_\_\_\_\_\_\_\_\_\_\_\_\_\_\_\_\_\_\_\_\_\_\_\_\_\_\_\_\_\_\_\_\_\_\_

# ABOUT THE MANUAL

This manual provides the necessary information for the operation of the SSW-06 soft-starter, used in the multimotor application, with the IOS6 digital input and output expansion board and programmed in ladder language. This manual must be used together with the SSW-06 user manual, SoftPLC manual and the WLP software.

#### ABREVIATIONS AND DEFINITIONS

- PLC Programmable Logic Controller<br>RAM Random Access Memory
- RAM Random Access Memory<br>WLP Ladder language program
- WLP Ladder language programming software<br>USB Universal Serial Bus
- Universal Serial Bus

#### NUMERICAL REPRESENTATION

Decimal numbers are represented by means of digits without suffix. Hexadecimal numbers are represented with the letter 'h' after the number.

# 1 INTRODUCTION TO THE MULTI MOTOR CONTROL

Soft-starter multimotor control consists in starting more than one motor with the same soft-starter. It is still used in the industry with the purpose of reducing the cost of the motor starting system. It can be implemented in two ways, in parallel or in cascade.

#### 1.1 PARALLEL MULTIMOTOR

All the motors are connected in parallel, starting and stopping simultaneously

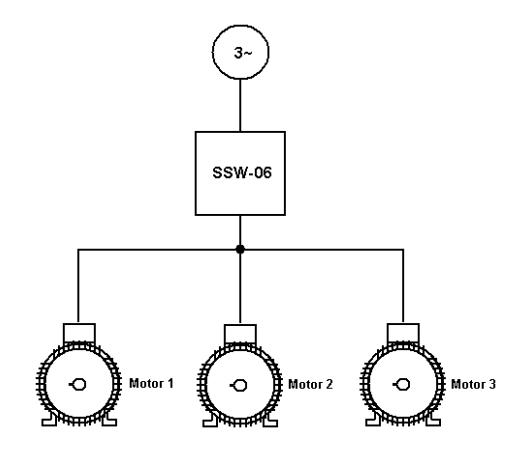

Figure 1.1: Parallel multimotor

The soft-starter must be selected in order to withstand the sum of the individual motor currents for both the starting and the continuous operation. It is feasible for low power applications where the motor costs are less than the soft-tarter cost. All the soft-starters allow this type of application.

Some of the soft-starter protections can be used, phase loss for instance – if the detection is carried out through the voltage monitoring, others like overload, must be performed by means of individual overload relays for each motor.

#### 1.2 CASCADE MULTIMOTOR

The soft-starter is used to start each motor individually, which is then connected directly to the line. The cascade starting can be performed in two forms: In sequence - the motors are started in a sequence, one after another, and stopped simultaneously - or individually - the motors are started and stopped individually.

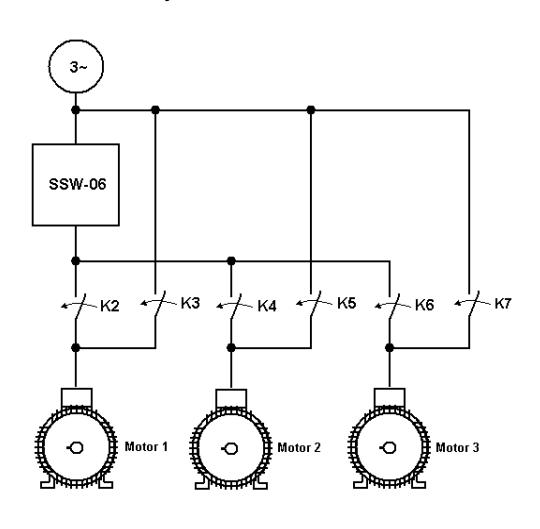

Figure 1.2: Cascade multimotor

The soft-starter must be selected to withstand the duty cycles of the motors, i.e., the starting current and time, and the number of starts per hour considering all the motors.

### Introduction To The Multimotor Control

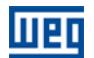

It requires auxiliary contactors for controlling the motors. The contactors K2, K4 and K6 are used to start the motors individually through the soft-starter, while K3, K5 and K7 are used to connect the motors to the line after their starting.

The majority of the most advanced soft-starters on the market do not allow this type of application because they are every time more focused in the protection of the electric motor and the electric installation, and not only in starting the motors.

#### 1.2.1 Advantage

■ Reduction of the driving system cost, by using only one soft-starter for starting more than one motor, in cases when the soft-starter cost is significant compared to the cost of entire motor driving system.

#### 1.2.2 Disadvantages

■ The motor protections implemented in the soft-starter are not used.

■ The need of protections like overload relays, phase loss relays, fuses, etc., for every driven motor.

■ It only allows the starting of the motors, but does not allow their controlled stopping in applications like centrifuge hydraulic pumps.

■ It uses the same starting data for all the motors, which limits its use to identical motors.

■ Complex motor driving system, because of the wiring, contactors, timers or PLCs used.

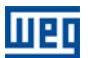

# 2 SSW-06 MULTIMOTOR CONTROL

It is achieved by using an SW-06 soft-starter with the IOS6 board from the K-IOS kit in cascade multimotor applications.

### 2.1 ADVANTAGES

■ It makes it possible to control up to three motors with only one SSW-06 soft-starter.

■ Starting and stopping in a sequential cascade or individually.

■ It allows the modification of some of the starting characteristics, by means of the modification of up to three parameters for each of the three motors, for instance, starting current and motor current. Therefore, it makes the starting of three different motors possible, within a range from 30 % to 100 % of the SSW-06 soft-starter rated current.

■ By allowing the controlled starting and stopping of the driven motors, it makes the use with centrifuge hydraulic pumps possible.

■ A reduction in installation and maintenance costs due to the simplicity of the motor driving system, implemented inside the SSW-06 by means of the IOS6 board and the SoftPLC software.

■ Easy implementation and modification of functions and protections through the SoftPLC, by using the project software WLP.

### 2.2 DISADVANTAGES

■ Many of the motor protections implemented in SSW-06 soft-starters are not used.

■ The need of protections like overload relays, phase loss relays, fuses, etc., for every driven motor.

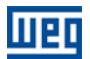

# 3 SOFTPLC FUNCTION

The SSW-06 has the capacity to implement the SoftPLC, a programable logic controller software with contact language - Ladder - and the possibility 1 k byte of applicative software.

With the SoftPLC, interlocking logics, between digital and analog inputs and outputs, for driving motors, among other logics, can be created. SoftPLC is programmable through the WLP software. This software also allows on-line monitoring of the applicative program developed by the user, which facilitates its development.

The WLP software comes for free together with the SSW-06 soft-starter and can also be downloaded from WEG's website. Information on its use can be obtained in the SSW-06 WLP software manual.

#### 3.1 MMC FUNCTION BLOCK – MULTIMOTOR CONTROL

A function block called Multimotor Control (MMC) has been developed for the multimotor control system, which together with the IOS6 board allows the automatic control of up to three motors.

| Enables the block<br>EN:<br>MOTOR <sub>1</sub><br>STARTING   ?QX0<br><b>START</b><br>?IXO<br>BYPASS ▶ ?QX0<br>?IX0<br><b>STOP</b><br>Output:<br>?IXO<br><b>FAULT</b><br>ENO:<br>Indicates that the block is active<br>SRC1<br>n<br>DST1+ ?MWO<br>DST2   ?MWO<br>SRC <sub>2</sub><br>n<br>Properties:<br><b>M</b> SRCS<br>0.<br>DST3 2MW0<br>Motor1, 2 or 3<br>MOTOR2<br><b>START</b><br>STARTING <b>D</b><br>START:<br>?QX0<br>Starts the motor in 1<br>?IX0<br><b>STOP</b><br><b>BYPASS</b> ▶<br>?IX0<br>?QX0<br>STOP:<br>Stops the motor in 0<br><b>FAULT</b><br>?IX0<br>FAULT:<br>Stops the motor in 0<br>SRC1<br>DST1<br>?MW0<br>n<br>SRC <sub>2</sub><br>DST2 <sup>1</sup><br>?MW0<br>Ω<br>STARTING:<br>Indicates motor starting or stopping<br><b>SRC3</b><br>DST3 H<br>0.<br>▸<br>?MW0<br>BYPASS:<br>Indicates active by-pass<br><b>START</b><br>MOTOR <sub>3</sub><br>STARTING <b>D</b><br>?IX0<br>?QX0<br>SRC <sub>1</sub> :<br>Data source<br><b>STOP</b><br><b>BYPASS</b> <sup></sup><br>?IX0<br>?QX0<br>SRC <sub>2</sub> :<br>Data source<br><b>FAULT</b><br>?IX0<br>SRC1<br>DST1 <sup>1</sup><br>?MW0<br>Ω<br>SRC3:<br>Data source<br>SRC <sub>2</sub><br>DST2 <sup>1</sup><br>0.<br>?MW0<br>DST <sub>1</sub> :<br>Data destination<br>SRC3<br>DST3 <sup>1</sup><br>0.<br>?MWO | EN | <b>MMC</b> | <b>ENO</b> | Input: |                  |
|----------------------------------------------------------------------------------------------------|----|------------|------------|--------|------------------|
|                                                                                                    |    |            |            |        |                  |
|                                                                                                    |    |            |            |        |                  |
|                                                                                                    |    |            |            |        |                  |
|                                                                                                    |    |            |            |        |                  |
|                                                                                                    |    |            |            |        |                  |
|                                                                                                    |    |            |            |        |                  |
|                                                                                                    |    |            |            |        |                  |
|                                                                                                    |    |            |            |        |                  |
|                                                                                                    |    |            |            |        |                  |
|                                                                                                    |    |            |            |        |                  |
|                                                                                                    |    |            |            |        |                  |
|                                                                                                    |    |            |            |        |                  |
|                                                                                                    |    |            |            |        |                  |
|                                                                                                    |    |            |            |        |                  |
|                                                                                                    |    |            |            |        |                  |
|                                                                                                    |    |            |            |        |                  |
|                                                                                                    |    |            |            |        |                  |
|                                                                                                    |    |            |            | DST2:  | Data destination |
| DST2:<br>Data destination                                                                                                    |    |            |            |        |                  |

Figure 3.1: MMC function block

#### 3.1.1 Used Motors

The block is divided into three sub-blocks, Motor 1, Motor 2 and Motor 3, with each motor characteristics. Initially, the not used motors must be disabled in the block, by means of the properties of each motor. In order to get access to these properties, double-click on the block.

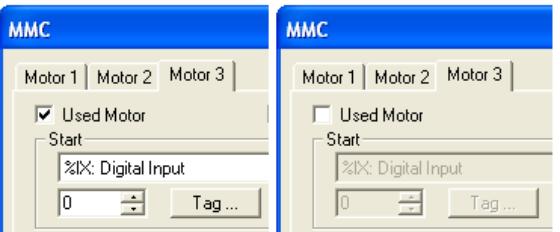

Figure 3.2: Not used Motor 3

#### 3.1.2 Inputs

The control logic for each motor is performed based in three inputs: Start, Stop and Fault. Those inputs make different types of control logics possible, either two-wire or three-wire start/stop commands.

# SoftPLC Function\_\_\_\_\_\_\_\_\_\_\_\_\_\_\_\_\_\_\_\_\_\_\_\_\_\_\_\_\_\_\_\_\_\_\_\_\_\_\_\_\_\_\_\_\_\_\_\_\_\_\_\_\_\_\_\_\_\_\_\_\_\_\_

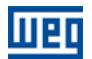

#### 3.1.2.1 Two-wire

In the example below the digital input 7 (DI7 = Start/Stop) of the IOS6 board starts the Motor 1 when closed and stops it when opened. The inputs Start, Stop and Fault are programmed as the same DI.

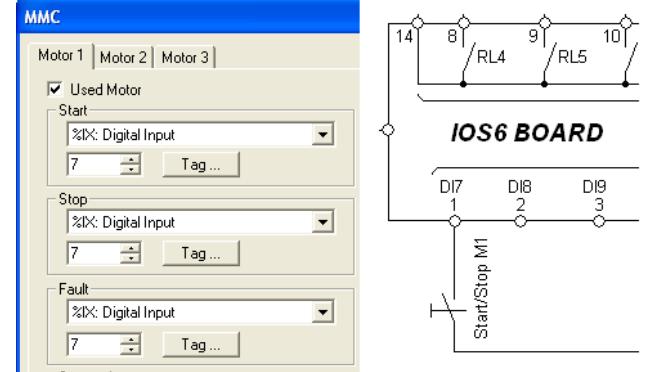

**Figure 3.3:** Two-wire control

#### 3.1.2.2 Three-wire

In the example below the digital input 7 ( $DI7 = Start$ ) of the IOS6 board starts the Motor 1 when pressed to close, and the digital input  $8$  DI8 = Stop) stops it when pressed to open. The inputs Stop and Fault are programmed as the same DI.

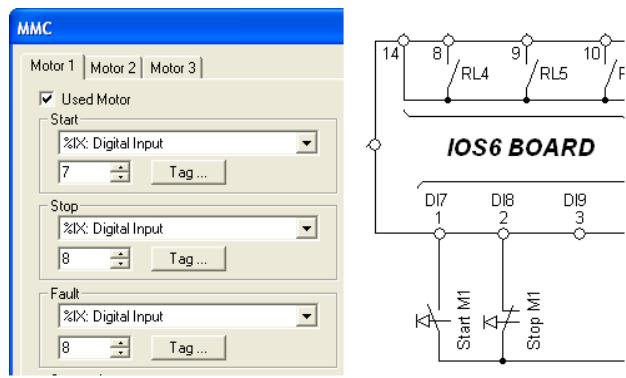

Figure 3.4: Three-wire control

#### 3.1.2.3 Protection

In the example below the digital input 9 ( $D$ I9 = **Fault**) allows the installation of any type of protection, which disables the motor when it opens. The Fault input only disables the motor or prevents its starting, but it does not cause a SSW-06 soft-starter fault.

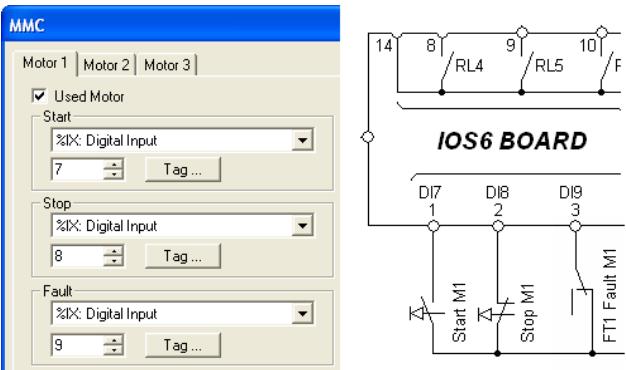

Figure 3.5: Protection input

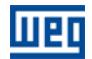

One example is the installation of a motor temperature sensor, which by tripping stops the motor and after cooling down allows the motor start again.

Another example is the installation of level sensors (floating level switches) with centrifuge pump applications. When the level is too high or too low, then the level sensors will trip stopping the motor, and when the correct level is restored, allow the motor start again.

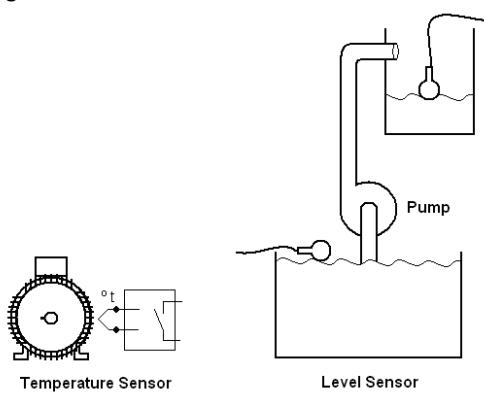

Figure 3.6: Protection examples

#### 3.1.3 Outputs

They are used to control the power contactors that will connect the motors to the soft-starter during their start and stop stages, and to connect them to the supply line, when necessary, releasing the soft-starter.

#### 3.1.3.1 Start-Stop Output

It is used to connect the motor to and disconnect it from the SSW-06 soft-starter, during the start and stop stages. In the figure 3.7 example the digital output 4 (RL4 = **Starting**) controls the contactor K2, which is responsible for the connection of the M1 motor to the soft-starter during the start and stop stages.

#### 3.1.3.2 By-pass Output

It is used to connect the motor directly to the supply line after its starting. In the figure 3.7 example the digital output 5 (RL5 = By-pass) controls the contactor K3, which is responsible for the connection of the M1 motor to the supply line after its starting.

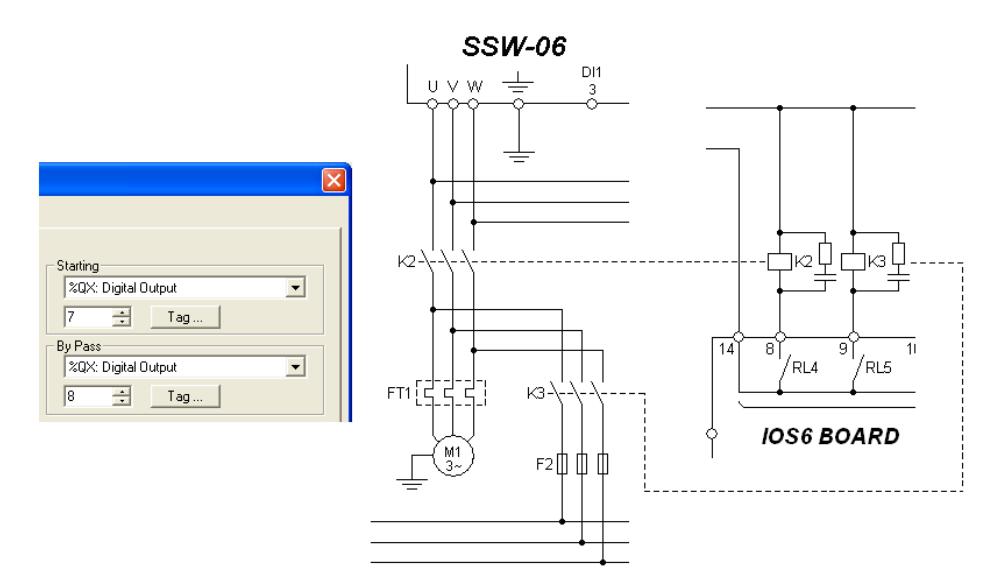

Figure 3.7: Start-stop and by-pass outputs

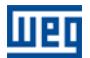

# SoftPLC Function\_\_\_\_\_\_\_\_\_\_\_\_\_\_\_\_\_\_\_\_\_\_\_\_\_\_\_\_\_\_\_\_\_\_\_\_\_\_\_\_\_\_\_\_\_\_\_\_\_\_\_\_\_\_\_\_\_\_\_\_\_\_\_

#### 3.1.4 Starting Data Modification

The MMC block allows the modification of up to three pieces of data for each motor. This data is loaded from the source into the destination (Source 1, 2 and 3 into Destin 1, 2 and 3), during every starting and stopping of the respective motor. In the example below the M1 motor current P401 is loaded with 100.0 A (1000) and the current limit is loaded with 2.7 x In of the motor (270).

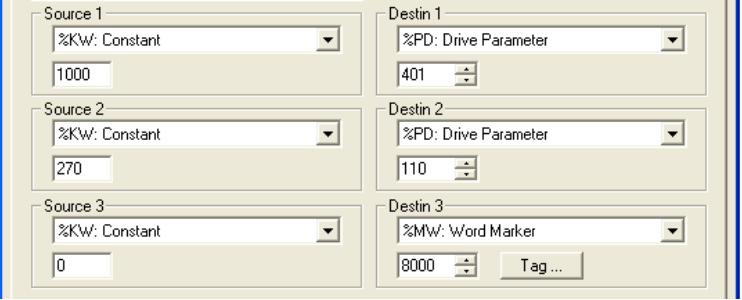

Figure 3.8: M1 motor data change

#### 3.1.4.1 Not Used Starting Data Modification

When there is no data modification from one motor to another, a word marker must be reserved as destination. In the example below the Word Marker %MW 8000 has been reserved. All the used motors can use this same word marker.

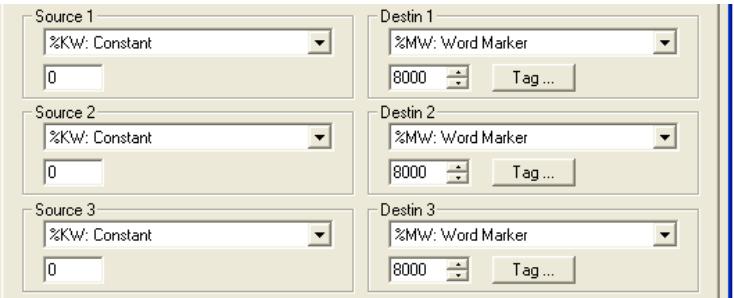

Figure 3.9: Not used data change

#### 3.1.5 Fixed Motor

Through this property it can be determined if, after the drive of the last motor, the SSW must be by-passed through the contactor of by-pass or if it must keep supplying the motor. Some restrictions for the use of this property exist, as: only the last motor of the sequence can be fixed; all the motors must be turn on or turn off in the same instant; the fault protections must be turn off all the motors. In item 6.3 am use example is shown.

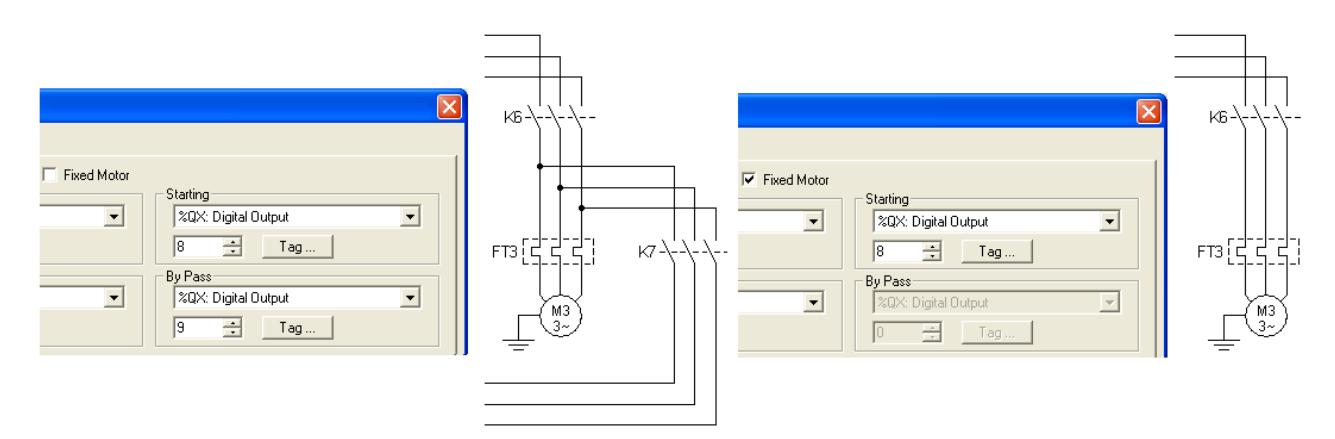

Figure 3.10: Fixed Motor 3

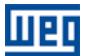

### SoftPLC Function

#### 3.1.6 Minimal Operation Conditions

An example showing the starting of two motors with three-wire command, using the digital inputs 7 and 8 for the M1 motor, and 9 and 10 for the M2 motor.

|                                                                     |                                  |                                           |                                                                   |            |                                                   |                                                    | %X3003  |
|---------------------------------------------------------------------|----------------------------------|-------------------------------------------|-------------------------------------------------------------------|------------|---------------------------------------------------|----------------------------------------------------|---------|
|                                                                     |                                  |                                           |                                                                   |            |                                                   |                                                    | %MX5000 |
|                                                                     |                                  |                                           | <b>EN</b>                                                         | <b>MMC</b> | ENO                                               |                                                    |         |
|                                                                     |                                  | %IX7<br>%IX8                              | <b>N</b> START<br><b>N</b> STOP                                   |            | MOTOR1 STARTING   %QX4                            | BYPASS > %QX5                                      |         |
| <b>Properties</b><br>Coil                                           | $\times$<br>$\blacktriangledown$ | %IX8<br>o<br>$\mathbf{0}$<br>$\mathbf{0}$ | <b>N</b> FAULT<br><b>N</b> SRC1<br><b>N</b> SRC2<br><b>N</b> SRC3 |            |                                                   | DST1 > %MW8000<br>DST2 > %MW8000<br>DST3 > %MW8000 |         |
| ⊣ )–<br>%SX: Bit System Marker<br>Type                              | ▾                                | %IX9<br>%IX10<br>%IX10                    | <b>N</b> START<br><b>N</b> STOP<br><b>N</b> FAULT                 |            | MOTOR2 STARTING > %QX6                            | BYPASS > %QX7                                      |         |
| Address<br>%SX3003: General Enable [1]                              | ≖                                | $\Omega$<br>$\mathbf{0}$                  | $ $ SRC1<br>SRC2<br><b>N</b> SRC3                                 |            |                                                   | DST1 > %MW8000<br>DST2 > %MW8000                   |         |
| Range<br>%SX: Bit System Marker: 3000  3030<br><u>ο</u> κ<br>Cancel | $He$ lp                          | $\mathbf{0}$                              | START<br>STOP<br>FAULT<br>SRC1<br>SRC2<br>SRC3                    | MOTOR3     | STARTING<br><b>BYPASS</b><br>DST1<br>DST2<br>DST3 | DST3 + %MW8000                                     |         |

Figure 3.11: Minimal operation conditions

In order to start-up this example, simply follow the next steps:

- Insert a coil for the soft-starter General Enable via SoftPLC, %SX3003: 1 = General Enable.
- Insert the MMC function block.
- Enable the MMC block at the EN input.
- Insert a coil at the MMC block output ENO and reserve a bit marker %MX5000 for this coil.
- Program the MMC block properties.

**The following parameters must be changed: P140 = 1, P220 = 9, P621 = 0, P950 = 1 and P951 = 1. These** parameters are detailed in the next chapter.

■ Compile the project and transfer it to the soft-starter.

#### 3.2 MONITORING

The WLP has "on-line" monitoring of the applicative software developed for the SoftPLC, which makes the development and debugging of the project easier. The monitoring of the digital inputs and outputs is showed in the figure 3.12.

| <b>WLP I/O Monitoring</b> |                 |      |                 | a l             |  |  |  |
|---------------------------|-----------------|------|-----------------|-----------------|--|--|--|
|                           |                 |      |                 |                 |  |  |  |
| D <sub>12</sub>           | D <sub>13</sub> | DI4  | DI <sub>5</sub> | DI <sub>6</sub> |  |  |  |
| ٠                         |                 |      |                 |                 |  |  |  |
| <b>Expansion Inputs</b>   |                 |      |                 |                 |  |  |  |
| D <sub>18</sub>           | D <sub>19</sub> | D110 | <b>DI11</b>     | DI12            |  |  |  |
| Ω                         | £               |      | 勶               |                 |  |  |  |
|                           |                 |      |                 |                 |  |  |  |
| RL <sub>2</sub>           | RL3             |      |                 |                 |  |  |  |
|                           | 24              |      |                 |                 |  |  |  |
| <b>Expansion Outputs</b>  |                 |      |                 |                 |  |  |  |
| RL5                       | RL <sub>6</sub> | RL7  | RL <sub>8</sub> | RL9             |  |  |  |
|                           |                 |      |                 | ×,              |  |  |  |
|                           |                 |      |                 |                 |  |  |  |

Figure 3.12: Monitoring of the digital inputs and outputs

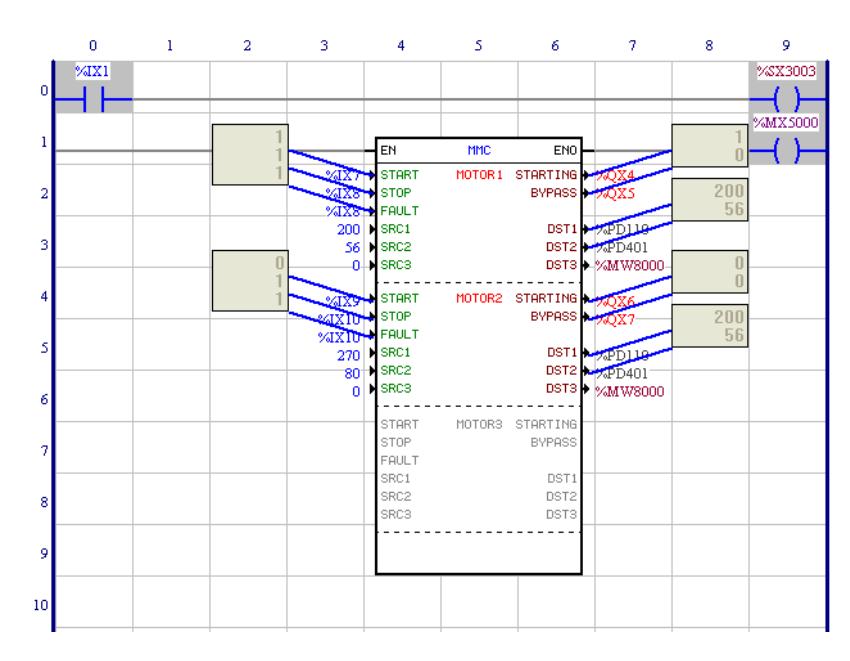

Figure 3.13: Monitoring of an MMC block

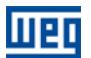

# 4 SSW-06 SOFT-STARTER PARAMETERIZATION

The parameters related to the multimotor control using the IOS6 board from the SSW-06 soft-starter K\_IOS6 kit, are described next.

#### 4.1 P140 – EXTERNAL BY-PASS CONTACTOR

It is used in this application to indicate to the SoftPLC that an external by-pass contactor will be used,  $1 =$ active.

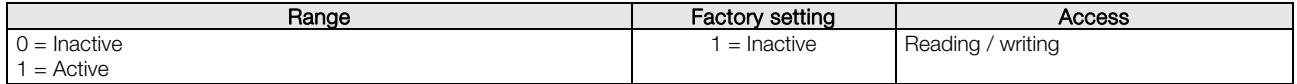

#### ■ 0 - Inactive: Without external by-pass contactor

■ 1 – Active: With external by-pass contactor

#### 4.2 P220 - LOCAL/REMOTE SOURCE SELECTION

It must be programmed in order to allow the control of the motors via SoftPLC, 9 = SoftPLC Local.

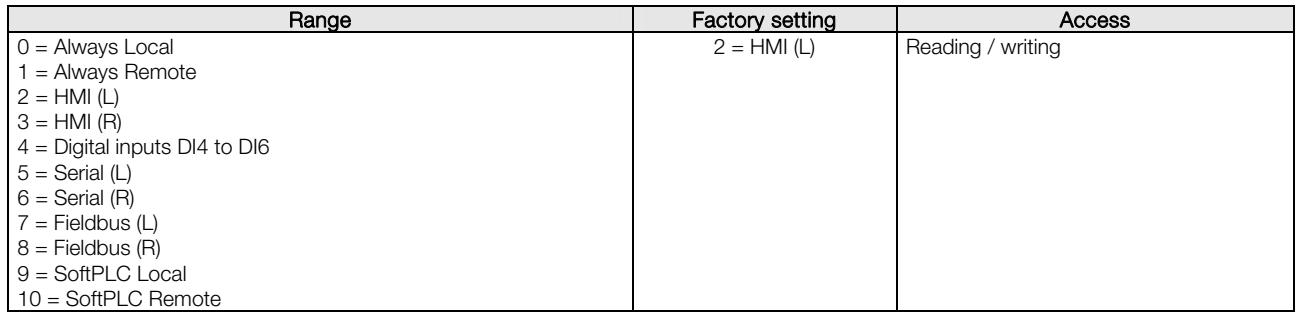

#### 4.3 P621 – CLOSED BY-PASS CONTACTOR

It is used in this application to make it possible the disabling of the by-pass contactor closed/short-circuit protection. In this application the protection would trip due to the short-circuit made by the external by-pass contactor controlled by the SoftPLC, which has not been opened in the instant the SSW-06 soft-starter was removed from the circuit after starting one of the motors.

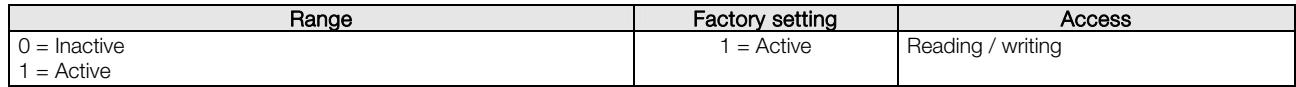

■ 0 – Inactive: It makes it possible the use of the SSW-06 soft-starter in multimotor control applications.

 $\blacksquare$  1 – Active: Active protection, it is the factory default setting.

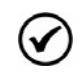

#### NOTE!

Deactivate this protection only to make the SSW-06 use in multimotor applications possible, i.e., when the SSW-06 drives more than one motor.

#### 4.4 P950 – ENABLE SOFTPLC

It allows enabling the execution of the SoftPLC user applicative software,  $1 = Yes$ .

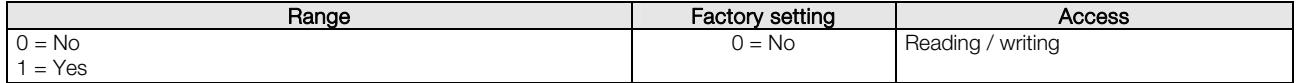

■ 0 – No: Disabled SoftPLC applicative

# SSW-06 Soft-Starter Parameterization\_\_\_\_\_\_\_\_\_\_\_\_\_\_\_\_\_\_\_\_\_\_\_\_\_\_\_\_\_\_\_\_\_\_\_\_\_\_\_\_\_\_\_\_

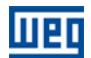

■ 1 - Yes: Enabled SoftPLC applicative

#### 4.5 P951 – DIGITAL INPUT AND OUTPUT EXPANSION BOARD ENABLING

Its function is to enable the K-IOE kit digital inputs and outputs expansion board IOS6. This board can only be used through the SoftPLC,  $1 = Yes$ .

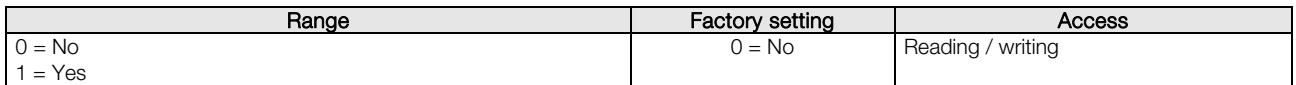

■ 0 – No: IOS6 board disabled

■ 1 – Yes: IOS6 board enabled

# 5 IOS6 BOARD – KIT K-IOE

It is an optional board with six isolated digital inputs and six isolated relay outputs, internally connected to the product, and allowing the expansion of the SSW-06 number of inputs and outputs. Being used together with the SoftPLC, it allows the electric driving system, eliminating a considerable amount of wiring, relays, timers, contactors and micro PLCs. Therefore, reducing installation and maintenance costs.

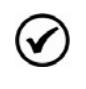

### NOTE!

When the IOS6 board is used, then the optional communication boards from the KFB kits cannot be used anymore.

#### 5.1 MECHANICAL INSTALLATION

The IOS6 board is easily installed inside the SSW-06, allowing mechanical robustness and a simple installation.

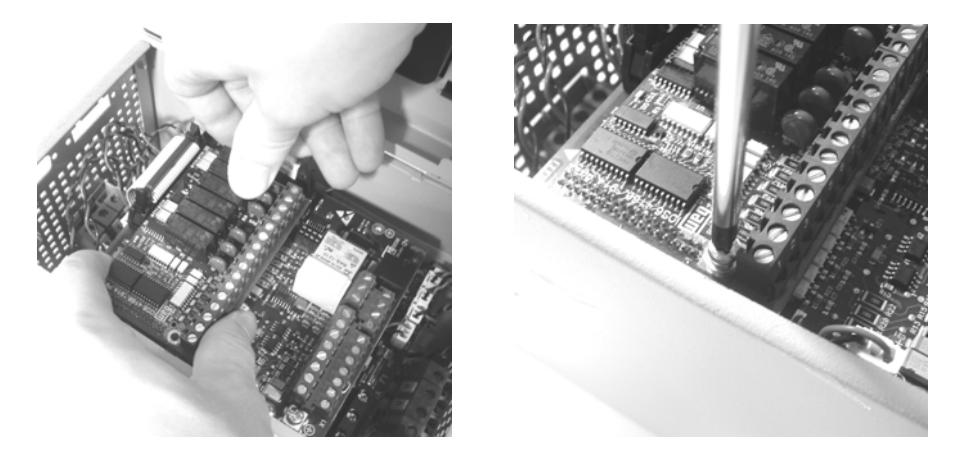

Figure 5.1: IOS6 board mechanical installation

#### 5.2 ELECTRIC INSTALLATION

The signal (digital inputs and outputs) and the external power supply connections are made at the IOS6 board terminal strip X4.

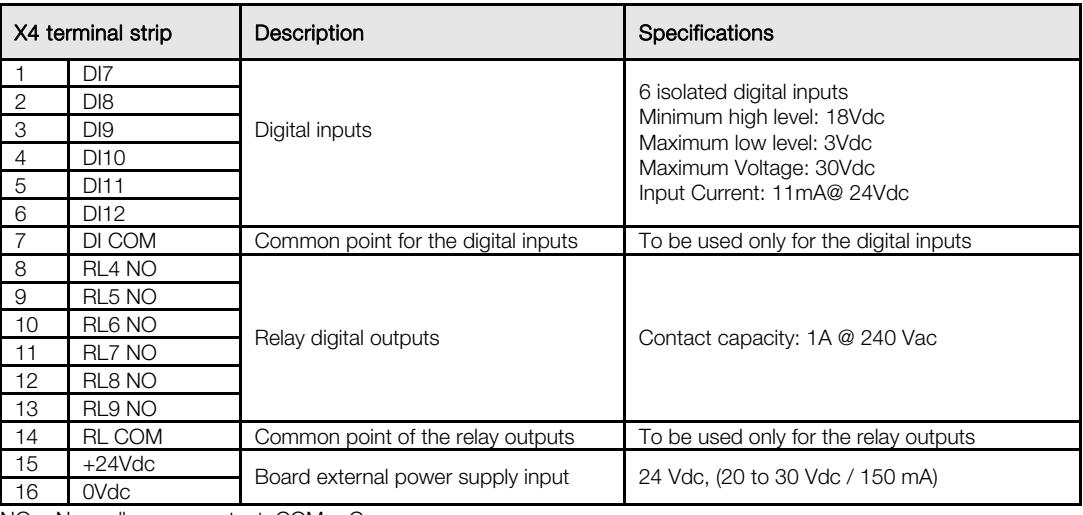

NO = Normally open contact, COM = Common

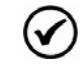

#### NOTE!

Cable cross section, from 0.5 to 1.0 mm<sup>2</sup>. Maximum torque:  $0.50N$  m (4.50 lbf.in).

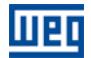

### IOS6 Board – Kit K-IOE

#### 5.2.1 Digital Inputs

The digital inputs must be activated with an external 24 Vdc power supply, using either 0 V or +24 Vdc as the common point.

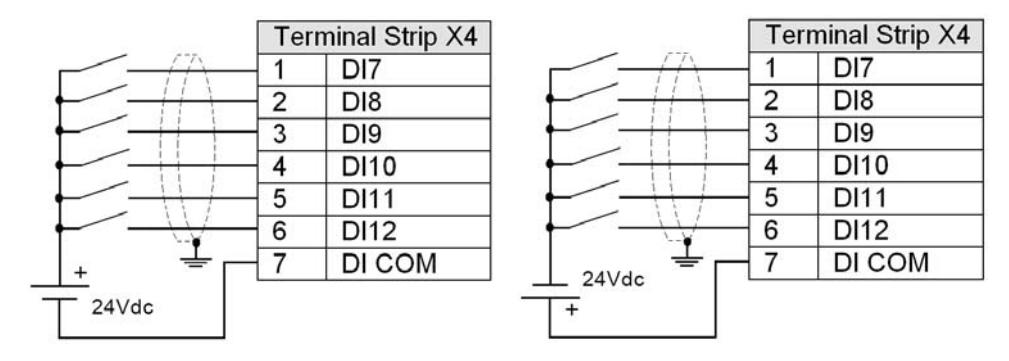

Figure 5.2: Connection diagram of the digital inputs

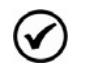

#### NOTE!

The digital inputs wiring must be made with shielded cables and must be laid separately from other wiring (power, 110 V/220 V command, etc.).

#### 5.2.2 Digital Relay Outputs

The digital outputs are normally open relay contacts. They close the contacts when activated.

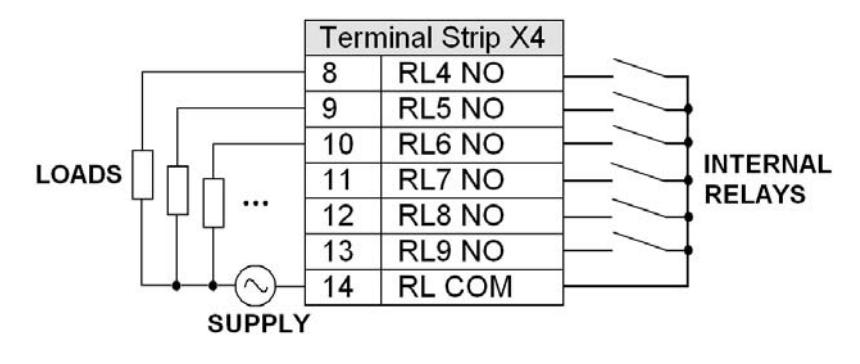

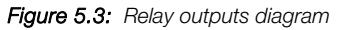

#### NOTE!

(√

Relays, contactors, solenoids or electromechanical brake coils connected to relay outputs can generate interference in the control circuit. To eliminate this effect, RC suppressors must be connected in parallel with the coils of those devices in case of AC supply, and free-wheeling diodes in case of DC supply.

#### 5.2.3 IOS6 External Power Supply

The IOS6 board needs to be fed externally for the operation of both the relay outputs and the digital inputs. It should be supplied by a 24 Vdc source with current capacity higher than 150 mA. The same power supply can be used for the digital inputs and outputs.

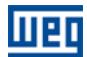

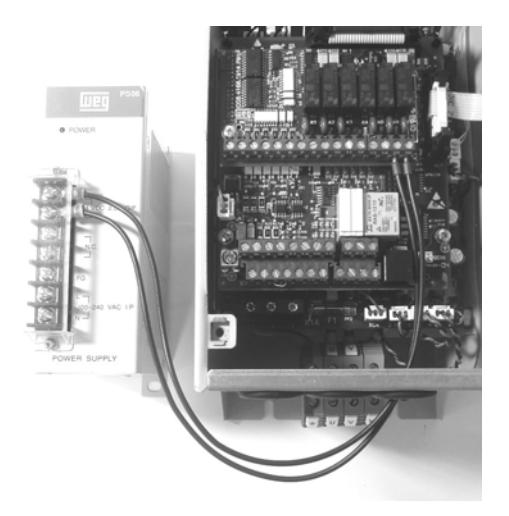

|       | <b>Terminal Strip X4</b> |          |  |  |  |
|-------|--------------------------|----------|--|--|--|
|       |                          | $+24Vec$ |  |  |  |
| 24Vcc | 16                       | 0Vcc     |  |  |  |

Figure 5.4: IOS6 board external power supply

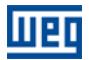

# 6 PROJECT EXAMPLES

Some suggestive projects, which can be used integrally or partially to create the desired application, are presented in this section.

Those examples are available in the WLP, listed with the same used in this application guide, as showed in the figure below:

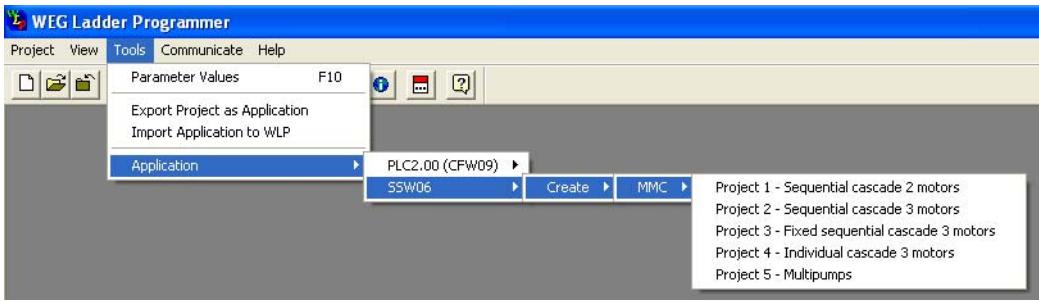

Figure 6.1: Accessing the WLP examples

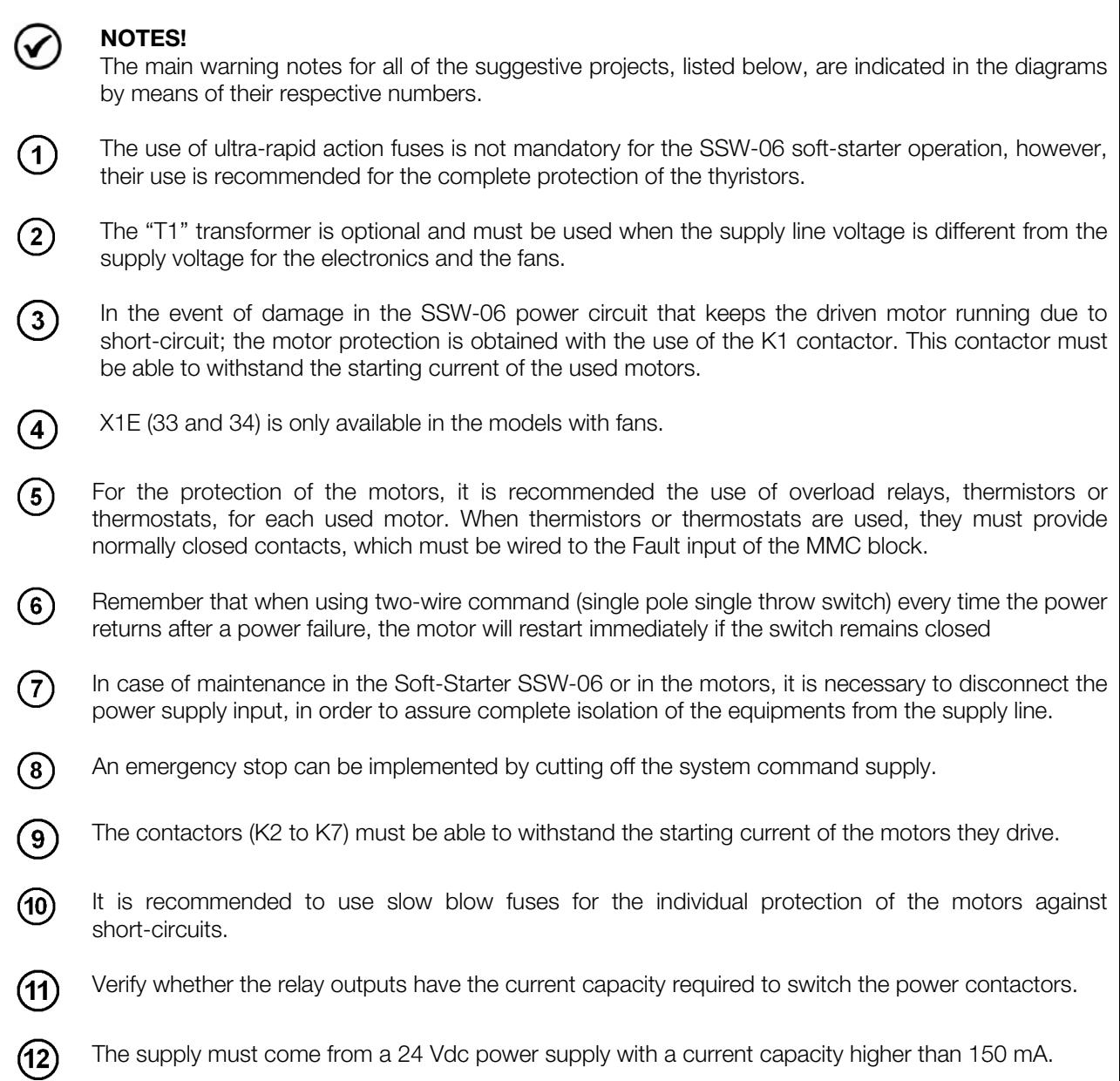

# Project Examples\_\_\_\_\_\_\_\_\_\_\_\_\_\_\_\_\_\_\_\_\_\_\_\_\_\_\_\_\_\_\_\_\_\_\_\_\_\_\_\_\_\_\_\_\_\_\_\_\_\_\_\_\_\_\_\_\_\_\_\_\_\_\_

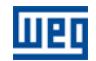

It is recommended to use slow blow fuses for the protection of the complete system against short- $(13)$ circuits. These fuses must withstand the total current consumed by the system, plus the starting current of the biggest driven motor.

Project a circuit breaker for the protection of the control circuit and the interruption of the supply to  $\sqrt{44}$ the K1 contactor coil.

The K1 contactor will be switched off when the SSW-06 indicates an error, thus protecting the driving  $(15)$ system. This contactor must be able to withstand the starting current of the biggest motor and the current of the other motors running simultaneously.

### Project Examples

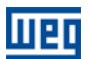

### 6.1 PROJECT 1 – TWO MOTOR SEQUENTIAL CASCADE

Example with the control of two motors in cascade - starting sequentially one after the other.

It comprises:

■ two motors:

 $\blacksquare$  single command – it starts always the two motors, one after the other:

 $\blacksquare$  with controlled deceleration – through the start/stop input – it stops a motor of each time;

■ without controlled deceleration – through the general enable/disable input – it stops the two motors simultaneously by opening the contactors;

 $\blacksquare$  input fault – it stops the motor that is with fault.

#### 6.1.1 SoftPLC Project 1

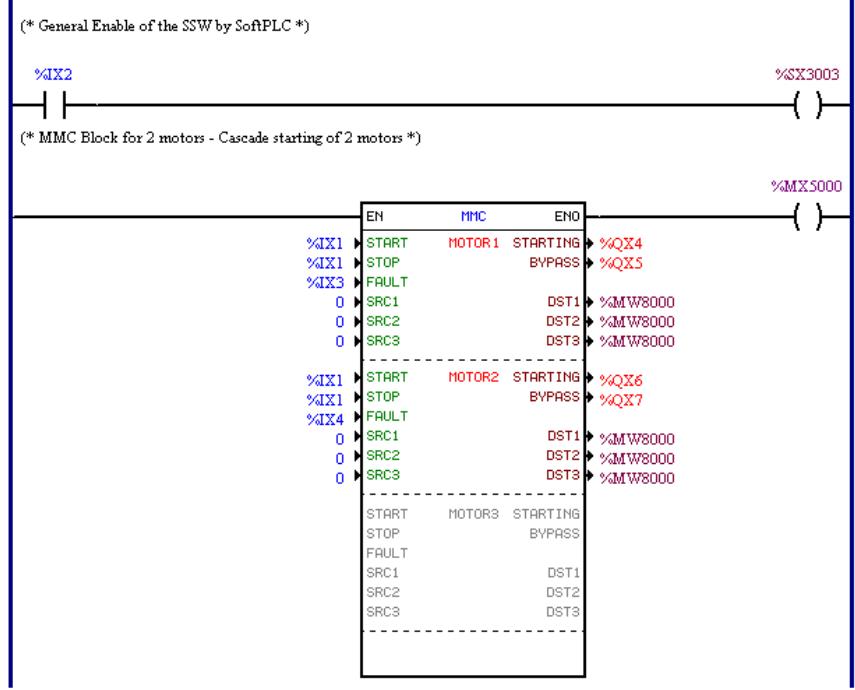

Figure 6.2: SoftPLC Project 1

Description:

- %IX2 (SSW-06) = digital input for general enable (closed) and general disable (open);
- %SX3003 = General Enable via SoftPLC:
- $\blacksquare$  %MX5000 = bit marker reserved for the MMC block output;
- $\blacksquare$  %IX1 (SSW-06) = start (closed) and stop (open) digital input;
- $\blacksquare$  %IX3, %IX4 (SSW-06) = Fault (closed = no fault) digital inputs;
- %QX4, %QX6 (IOS6), starting digital outputs;
- %QX5, %QX7 (IOS6), by-pass digital outputs;
- %MW8000 = word marker reserved for the modification of not used parameters.

### 6.1.2 Project 1 Electric Diagram

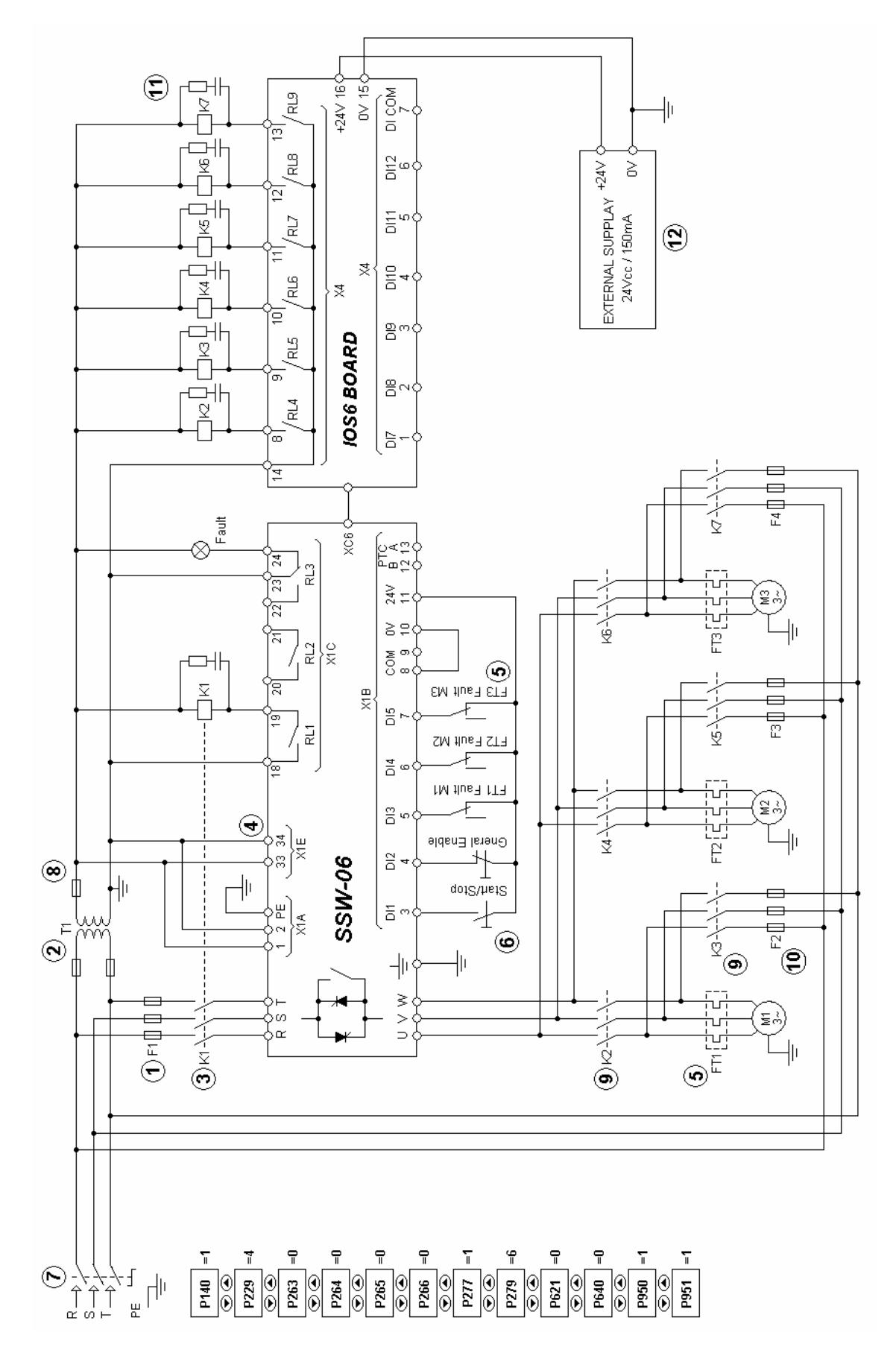

### Project Examples

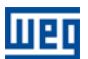

### 6.2 PROJECT 2 – THREE MOTOR SEQUENTIAL CASCADE

Example with the control of three motors in cascade - starting sequentially one after the other.

It comprises:

- three motors;
- $\blacksquare$  single command it starts always the two motors, one after the other;

 $\blacksquare$  with controlled deceleration – through the start/stop input – it stops a motor of each time;

■ without controlled deceleration – through the general enable/disable input – it stops the three motors simultaneously by opening the contactors;

 $\blacksquare$  input fault – it stops the motor that is with fault.

#### 6.2.1 SoftPLC Project 2

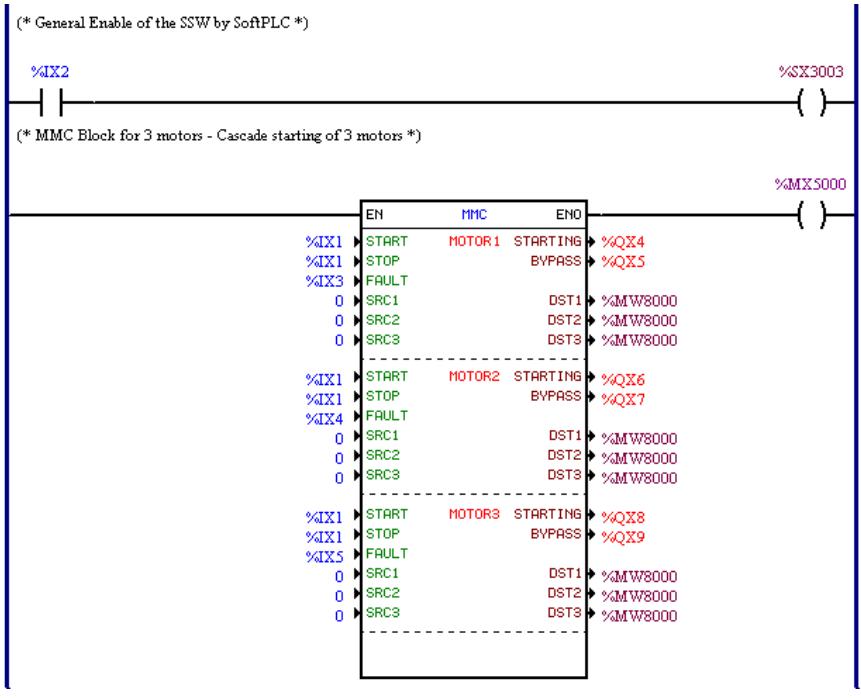

Figure 6.3: SoftPLC Project 2

Description:

- %IX2 (SSW-06) = digital input for general enable (closed) and general disable (open);
- %SX3003 = General Enable via SoftPLC:
- %MX5000 = bit marker reserved for the MMC block output;
- $\blacksquare$  %IX1 (SSW-06) = start (closed) and stop (open) digital input;
- $\blacksquare$  %IX3, %IX4, %IX5 (SSW-06) = Fault (closed = no fault) digital inputs;
- %QX4, %QX6 (IOS6), starting digital outputs;
- %QX5, %QX7 (IOS6), by-pass digital outputs;
- %MW8000 = word marker reserved for the modification of not used parameters.

### 6.2.2 Project 2 Electric Diagram

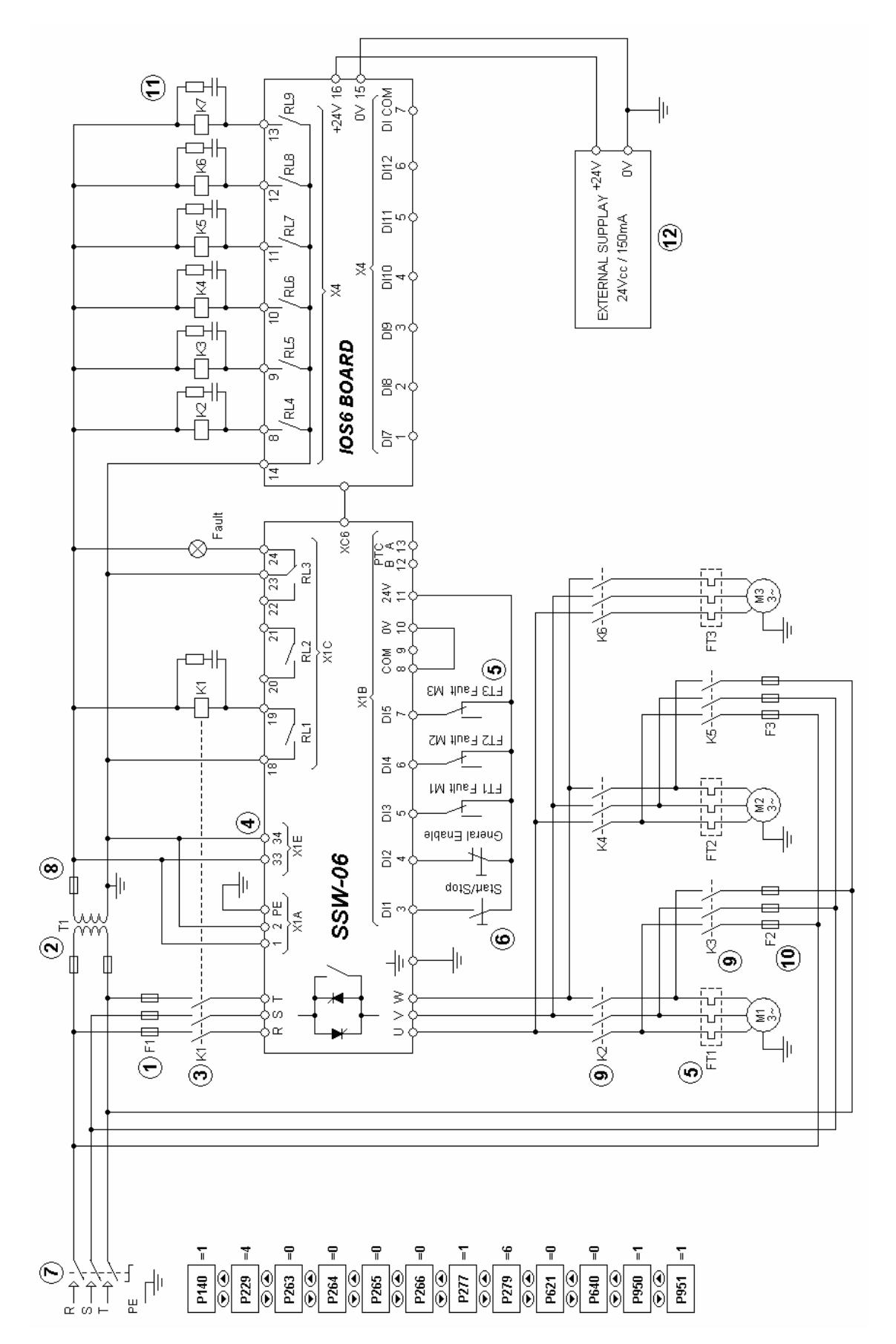

### Project Examples

#### 6.3 PROJECT 3 – THREE MOTOR FIXED SEQUENTIAL CASCADE

Example with the control of three motors in cascade - starting sequentially M1, M2 and M3, with the motor 3 connected directly to SSW without by-pass contactor.

It comprises:

■ three motors:

■ single command – it starts always the three motors, starting sequentially M1, M2 and M3;

■ with controlled deceleration – through the start/stop input – it stops a motor of each time, sequentially M3, M2 and M1;

■ without controlled deceleration – through the general enable/disable input – it stops the three motors simultaneously by opening the contactors;

 $\blacksquare$  input fault – it stops the motor that is with fault.

#### 6.3.1 SoftPLC Project 3

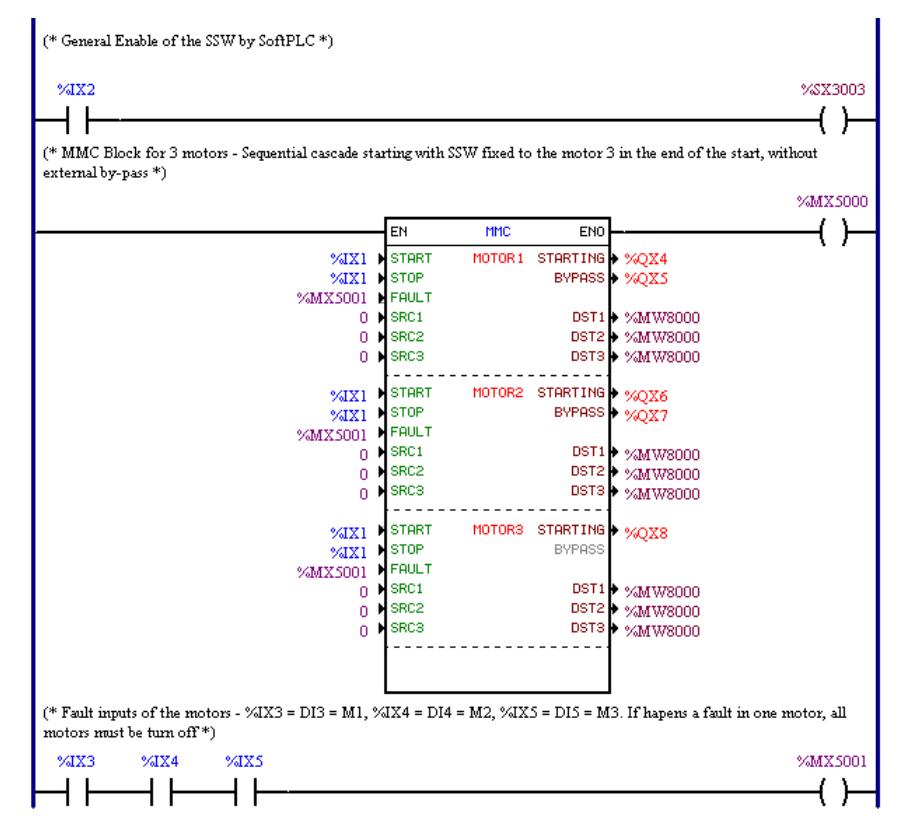

Figure 6.4: SoftPLC Project 2

Description:

- %IX2 (SSW-06) = digital input for general enable (closed) and general disable (open);
- %SX3003 = General Enable via SoftPLC;
- $\blacksquare$  %MX5000 = bit marker reserved for the MMC block output;
- %IX1 (SSW-06) = start (closed) and stop (open) digital input;
- $\degree$ %IX3, %IX4, %IX5 (SSW-06) = Fault (closed = no fault) digital inputs;
- $\blacksquare$ % MX5001 = bit marker reserved for the fault indication;
- %QX4, %QX6 (IOS6), starting digital outputs;
- %QX5, %QX7 (IOS6), by-pass digital outputs;
- %MW8000 = word marker reserved for the modification of not used parameters.

### 6.3.2 Project 3 Electric Diagram

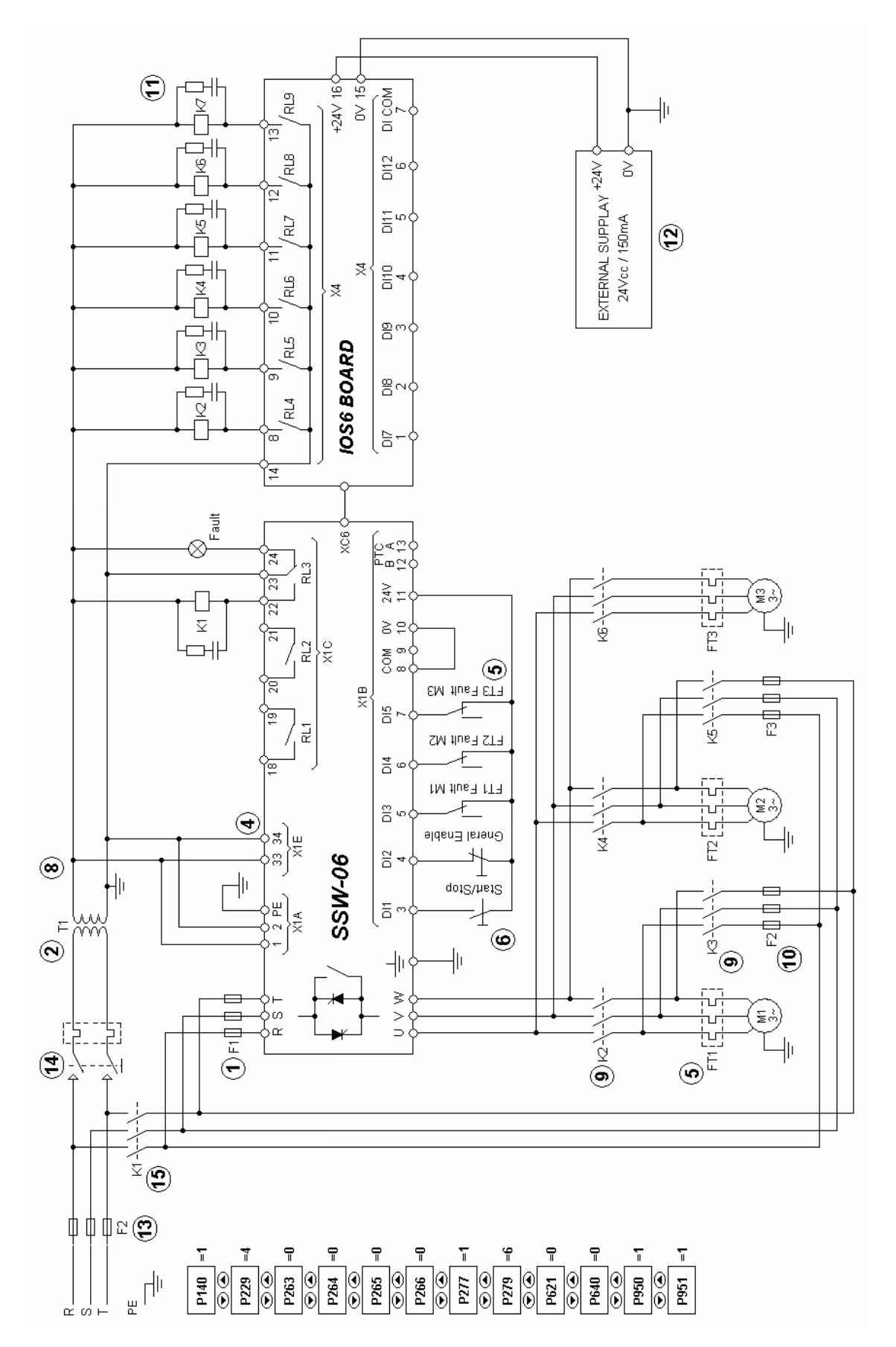

### Project Examples

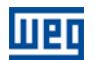

#### 6.4 PROJECT 4 – THREE MOTOR INDIVIDUAL CASCADE

Example with the individual control of three motors, which allows the individual starting and stopping control of each motor.

It comprises:

- three motors:
- three-wire individual command via digital inputs (separated start and stop) for each motor;

■ without controlled deceleration – through the general enable/disable input – it stops the three motors simultaneously by opening the contactors;

 $\blacksquare$  input fault – it stops the motor that is with fault.

#### 6.4.1 SoftPLC Project 4

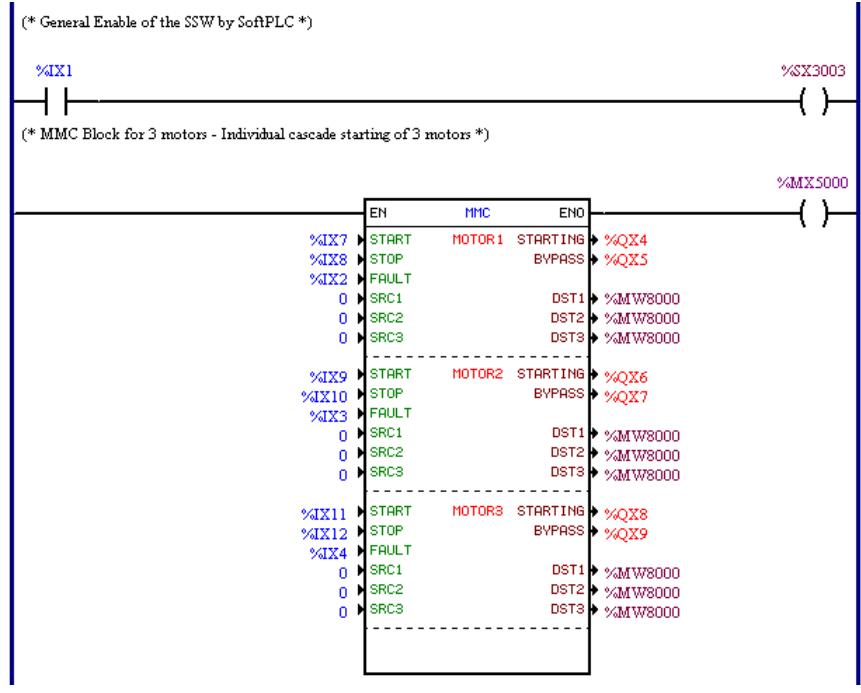

Figure 6.5: SoftPLC Project 3

Description:

- %IX1 (SSW-06) = digital input for General Enable;
- %SX3003 = General Enable via SoftPLC;
- %MX5000 = bit marker reserved for the MMC block output;
- %IX7, %IX9, %IX11 (IOS6), Start digital inputs;
- %IX8, %IX10, %IX12 (IOS6), Stop digital inputs;
- %IX2, %IX2, %IX4 (SSW-06), Fault digital inputs;
- %QX4, %QX6, %QX8 (IOS6), starting digital outputs;
- %QX5, %QX7, %QX9 (IOS6), by-pass digital outputs;
- %MW8000 = word marker reserved for the modification of not used parameters.

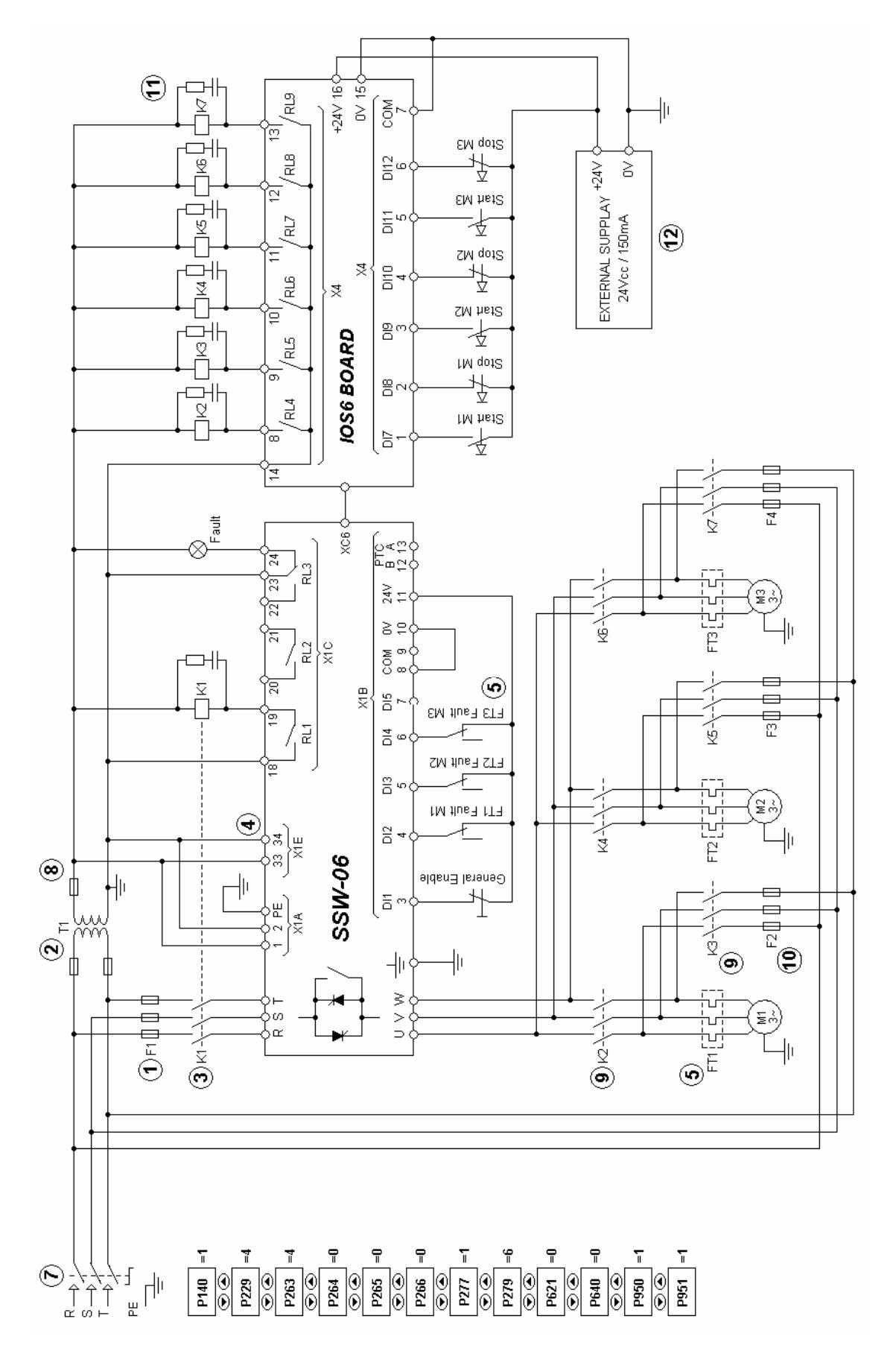

### Project Examples

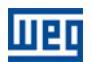

#### 6.5 PROJECT 5 - MULTIPUMP

Example with multipump control, which makes the automatic control of three pumps, with rotation, for low power applications.

It comprises:

- Three motors with three centrifuge pumps:
- Manual and automatic command: Manual via three digital inputs (separated start/stop for each motor). Automatic with rotation - via digital input for the level sensors;
- Rotation: in automatic mode, at every activation via level sensors, it starts two of the three pumps;
- Manual/automatic selection via digital input manual mode if open and automatic when closed;
- Manual activation is only allowed in manual mode and with closed level sensors;
- $\blacksquare$  General disable input allows immediate stop of all the motors;
- Phase loss protection via SoftPLC, E03, even with motors driven via by-pass;
- Programmed automatic error reset for faults of the SSW.

#### 6.5.1 Multipump System

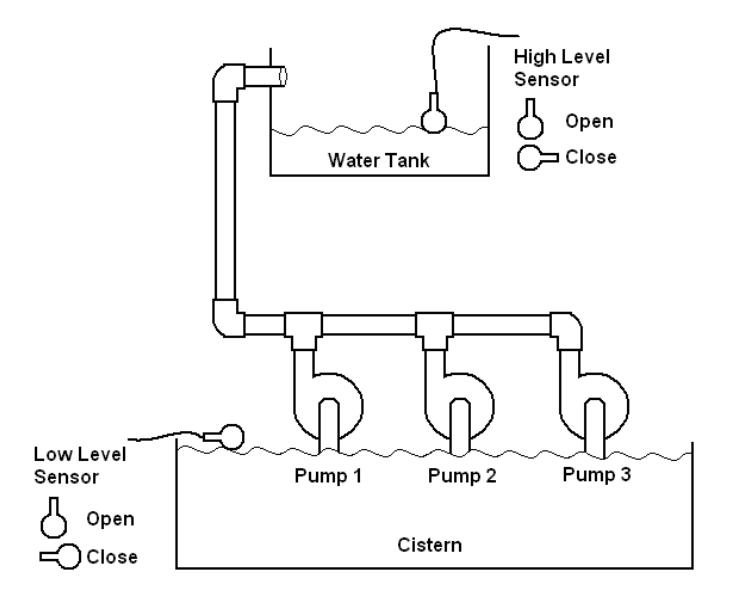

Figure 6.6: Multipump system

The figure 6.4 system is often used in residential or commercial buildings where it is necessary to keep a water reservoir full through the activation, with rotation, of two of the three used centrifuge pumps. In this system only two pumps are necessary, and the third is a stand-by one for a case of failure, therefore, the rotation is necessary in order to keep this pump in perfect operation conditions.

#### 6.5.2 SoftPLC Project 5

Because of the size of this project SoftPLC applicative, it must be visualized directly in the WLP.

### 6.5.3 Project 5 Electric Diagram

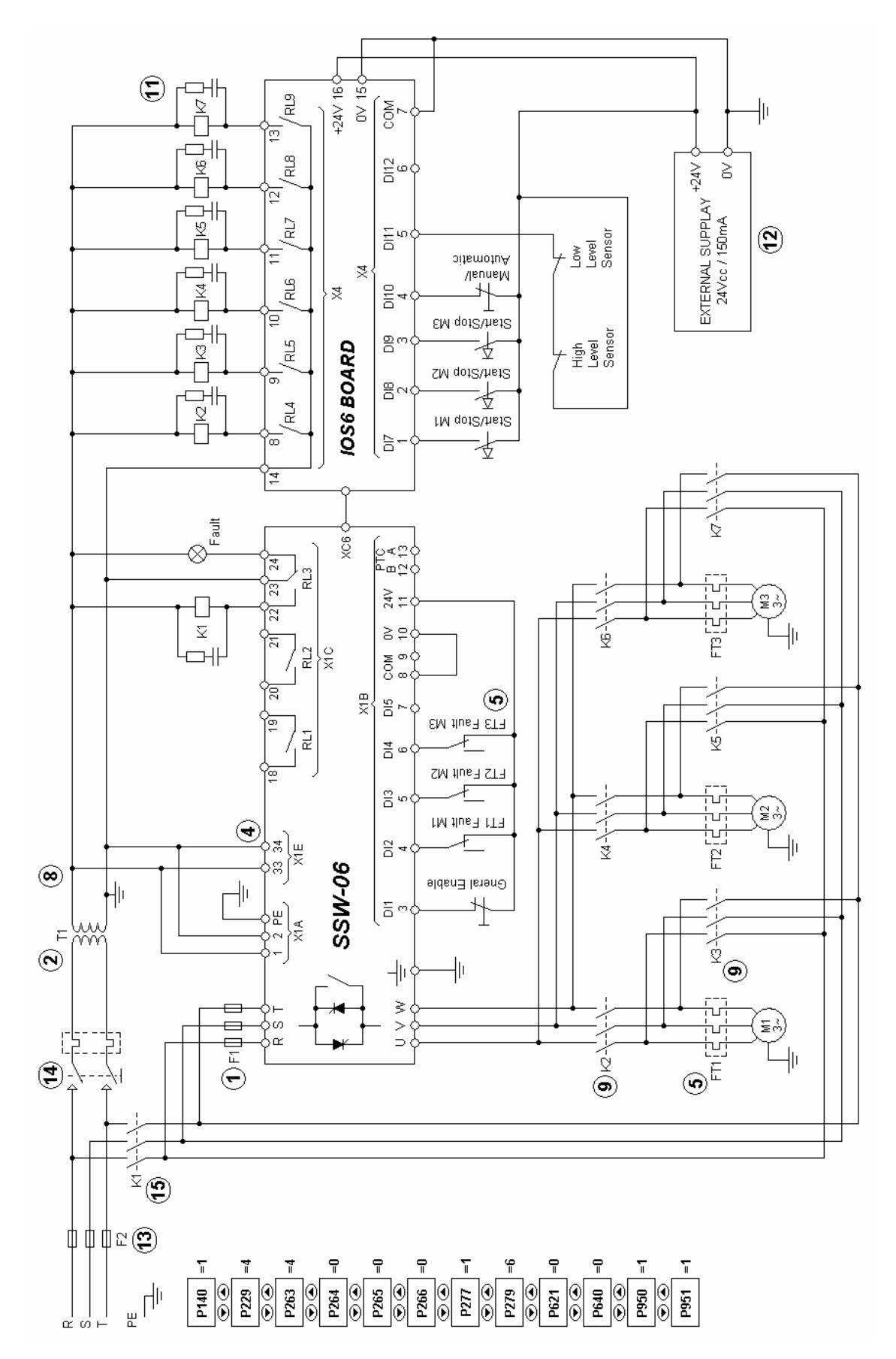